# УПУТСТВО ЗА ПОСТОЈЕЋЕ

## КОРИСНИКЕ

Апликација за возаче којима је издата квалификациона картица и сертификат

## 1 Пријава корисника

За све постојеће кориснике омогућено је да се региструју и то приступом апликацији на следећем линку cpc.abs.gov.rs

Постојећи корисници су сви возачи који су у претходном периоду поднели захтев и израдили квалификациону картицу и сертификат.

Возач пре првог приступа апликацији треба да има приступ мејл адреси којој у том тренутку има приступ. Након првог логовања користиће мејл адресу коју је унео на профил.

Возач који има стечен сертификат и картицу, а први пут се пријављује на систем потребно је да зна ЈМБГ.

Када му се отвори поље потребно је да га попуни као што је приказано на Слици 1.

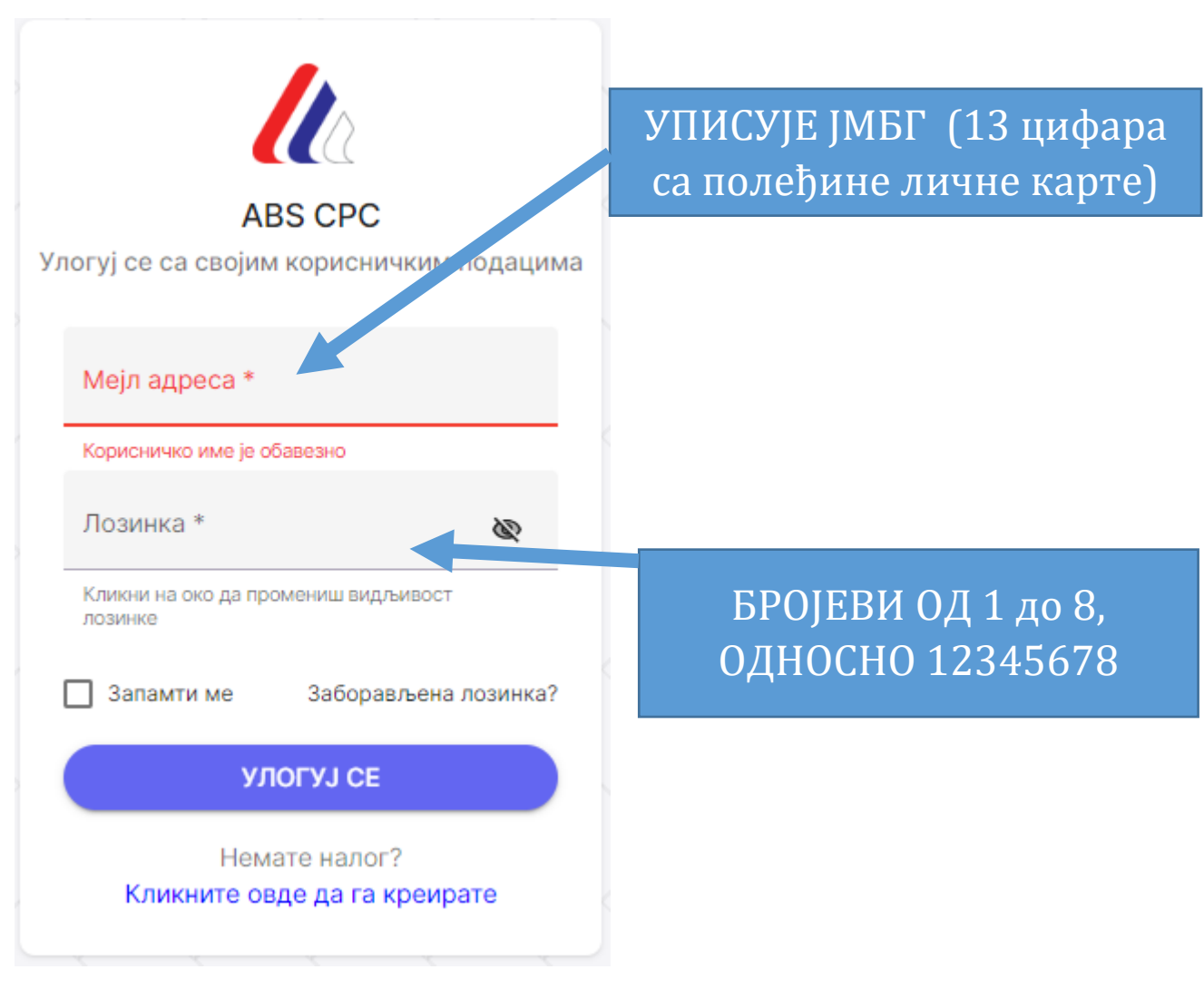

*Слика 1. Прозор за пријаву кандидата*

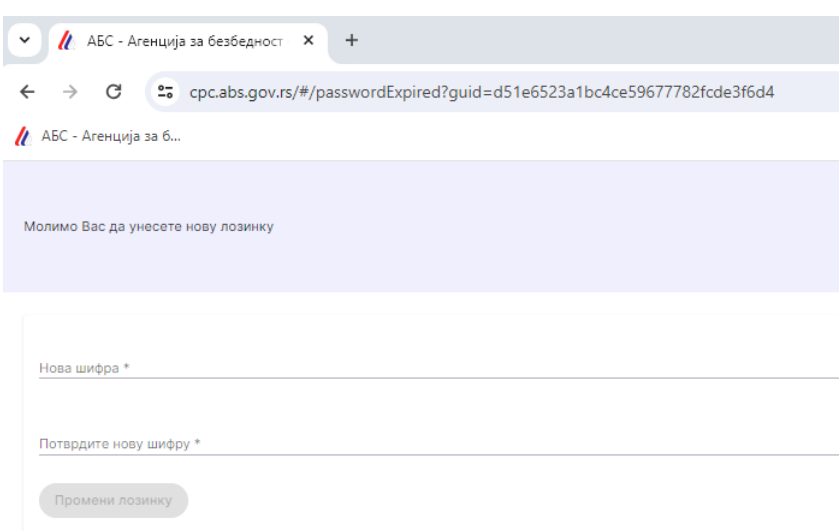

*Слика 2. Прозор који се отвара након што се улогују помоћу ЈМБГ и бројева од 1 до 8*

Возач формира шифру коју може да користи у будућности за приступ свом профилу.

#### **Уколико возач не дода мајил адресу профилу, приликом наредног логовања потребно је да укуца ЈМБГ и шифру коју је унео у прозор са Слике 2.**

Након прве пријаве неопходно је да возач унесе мајил адресу и шифру како би му било омогућено да се користи профилом.

Потребно је да возач провери све податке који су унети у систем и да уколико је дошло до промене неког од података исти промени и приложи одговарајући документ за то.

НЕОПХОДНО ЈЕ ДА ВОЗАЧ УПОТПУНИ СВЕ ПОДАТКЕ НА СВОМ ПРОФИЛУ ПРЕ НЕГО ОДЕ У ЕКСПОЗИТУРУ ИЛИ ЦЕНТАР КАКО БИ МАКСИМАЛНО УБРЗАО ПРОЦЕДУРУ И СМАЊИО ЧЕКАЊЕ.

У наставку упутства биће дат преглед свих картица на профилу возача.

#### 1.1 Мени за кретање кроз различите функционалности апликације

Са леве стране прозора који се отвара приликом пријаве возача на систем постоји мени који може бити видљив одмах или се његов преглед може омогућити тако што мишем кликнете на натпис АБС.

Уколико желите да прозор склоните или да га замрзнете на позицији са леве стране неопходно је да означите белу тачку која се налази са десне стране натписа АБС.

Изглед менија приказује [Слика](#page-3-0) 3.

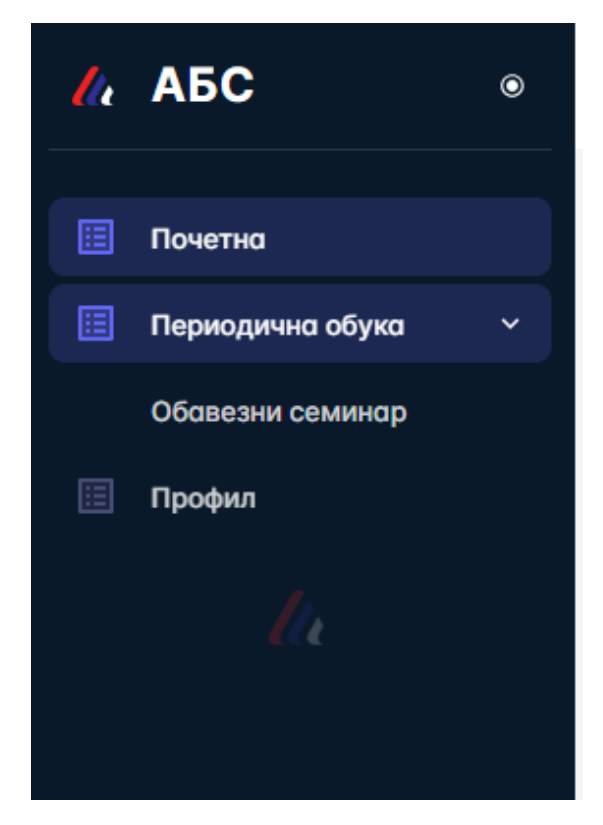

*Слика 3. Изглед падајућег менија за возача* 

## <span id="page-3-0"></span>1.2 Почетна страна

Након што се возач пријави отвара му се прозор Почетне странице.

Изглед прозора почетне странице приказуј[е Слика](#page-3-1) 4.

Почетна страна служи за постављање свих важних информација од стране Агенције за безбедност саобраћаја (АБС), а који могу служити возачима да лакше дођу до информације како да стекну, обнове, допуне или замене квалификациону картицу или сертификат о стручној компетентности. Да изврше уплату, пронађу експозитуру или Центар за похађање обуке.

<span id="page-3-1"></span>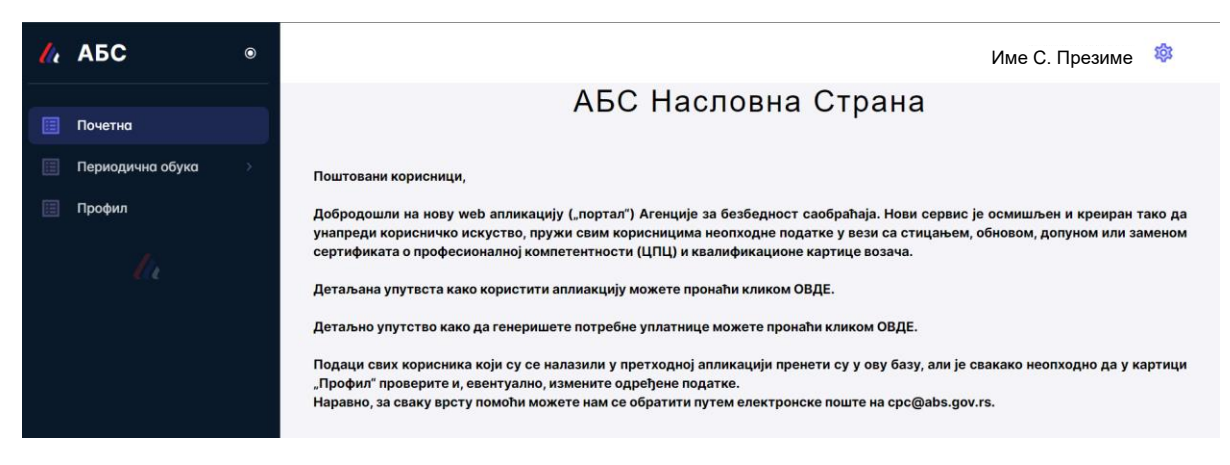

*Слика 4. Страница са обавештењима која је приказана возачу приликом пријаве*

## 1.3 Периодична обука

Кликом на картицу Периодична обука (картица се налази са леве стране, одмах испод картице Почетна [\(Слика](#page-3-0) 3)). Картица служи да Возачу пружи информацију о Семинарима на које је пријављен (Периодичне обуке), као и преглед свих семинара који су у том тренутку планирани и на које може да се пријави. Биће му доступне информације где се одржавају семинари и у којем Центру са потребним подацима о Центру како би био у могућности да се пријави на обуку..

Изглед прозора Периодична обука приказује [Слика](#page-4-0) 5.

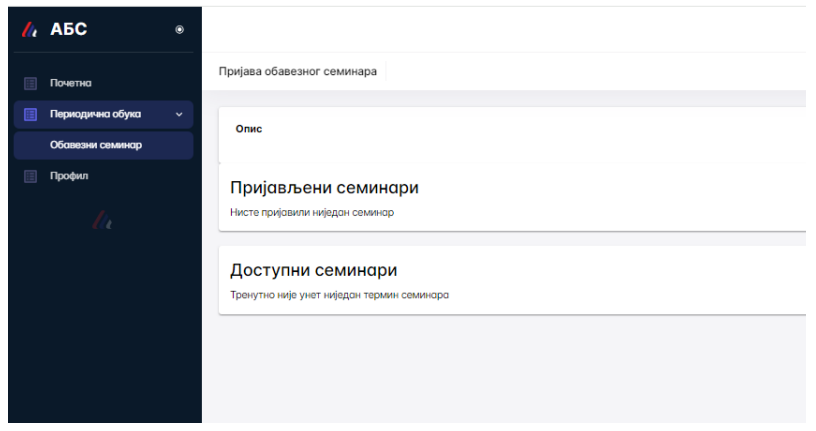

*Слика 5. Приказ у картици Периодична обука*

## <span id="page-4-0"></span>1.4 Профил

Кликом на картицу Профил (картица се налази са леве стране, одмах испод картице Периодична обука [\(Слика](#page-3-0) 3)).

У картици Профил возач врши преглед свих података који су за њега евидентирани у систему АБС. Изглед прозора Периодична обука приказује [Слика](#page-4-1) 6.

| $\mathcal{U}_k$ ABC          |                                                 |                                                                                                    |                                                                                                    |                                                                                                    | Ивана Г. Станић<br>- 181  |  |  |  |  |  |
|------------------------------|-------------------------------------------------|----------------------------------------------------------------------------------------------------|----------------------------------------------------------------------------------------------------|----------------------------------------------------------------------------------------------------|---------------------------|--|--|--|--|--|
| Почетно                      | Сачувај<br>titl.izmeni_lice                     |                                                                                                    |                                                                                                    |                                                                                                    |                           |  |  |  |  |  |
| Периодична обука<br>  Профил | Основни подаци                                  |                                                                                                    |                                                                                                    |                                                                                                    |                           |  |  |  |  |  |
|                              | Име родительн<br>Viseo                          | 3.816<br>Датум рођења<br>Презиме<br>$\label{eq:R1} \mathcal{M} = \{ \mathcal{M} \mid \mathcal{M} \text{ and } \mathcal{M} \text{ and } \mathcal{M} \text$<br>٠ | Motivmer remediat 1 *<br>Mein aspeca *<br>$\left[\begin{smallmatrix} 1\\ 1\end{smallmatrix}\right]$<br>------<br>$\mathcal{L} = \{ \mathcal{L} \mid \mathcal{L} \in \mathcal{L} \mid \mathcal{L} \in \mathcal{L} \}$<br>Фермат: Обхазовазов | Мобилии телефон 2<br>Место рођења<br><b>GOOMAT: OERSCERCER</b>                                                                                                    |                           |  |  |  |  |  |
|                              | Лично<br>Appece<br>Кориснички налози<br>Возочка | Сертификати<br>Фотографија и потпис<br>Картице<br>Уплатнице                                                                                                    | Периодична обука                                                                                                    |                                                                                                    |                           |  |  |  |  |  |
|                              | Периодичне обуке лица                           |                                                                                                    |                                                                                                    |                                                                                                    |                           |  |  |  |  |  |
|                              | Број списка Рб у списку Врста семинара          | Hosig commodo                                                                                                    | Дотум семиноро                                                                                                    | Место одджовоња                                                                                                    | Време почетко - завршетко |  |  |  |  |  |
|                              | Периодично обуко                                | Актуелни прописи из области транспорта терета и путника                                                                                                    | 15.03.2024                                                                                                    |                                                                                                    |                           |  |  |  |  |  |
|                              | Периодично обуко                                | Родно време посоде возила и употреба такографа                                                                                                    | 1711.2023                                                                                                    | $\sim$                                                                                                    |                           |  |  |  |  |  |
|                              | Периодично обука                                | Актуелни проблеми при коришћењу такографског уређаја,<br>неиспровности и козне за учињене прекршоје                                                                                                    | 1712.2023                                                                                                    |                                                                                                    |                           |  |  |  |  |  |
|                              | Периодично обуко                                | Правилно коришћење возила, утовар/иставар терета у складу<br>са безбедносним захтевима                                                                                                    | 01.03.2022                                                                                                    |                                                                                                    |                           |  |  |  |  |  |
|                              |                                                 |                                                                                                    |                                                                                                    | $\label{eq:cross} \text{Crosss no cspan} \left( \frac{\text{max}(\text{max}   \text{max}   \text$ | 1-4 d4   く く > >          |  |  |  |  |  |
|                              |                                                 |                                                                                                    |                                                                                                    |                                                                                                    |                           |  |  |  |  |  |

<span id="page-4-1"></span>*Слика 6. Приказ који се добија након уласка у картицу "Профил"*

#### 1.4.1 Основни подаци

У оквиру основних података возачу је омогућено да врши преглед података о Имену, Имену родитеља, Презимену, ЈМБГ, датуму рођења и месту рођења [\(Слика](#page-5-0)  [7\)](#page-5-0).

Док податке о мејл адреси и мобилном телефону може да мења [\(Слика](#page-5-0) 7).

| Измена лица    |               |         |             |                                |              |               |                    |                   |              |
|----------------|---------------|---------|-------------|--------------------------------|--------------|---------------|--------------------|-------------------|--------------|
| Основни подаци |               |         |             |                                |              |               |                    |                   |              |
| <b>Vive</b>    | Име родительа | Презиме | <b>JMEF</b> | Датум рођења<br>$\overline{1}$ | dealer.<br>- | Mejn agpeca * | Мобилни телефон 1* | Мобилни телефон 2 | Место рођења |
|                |               |         |             |                                |              |               | Формат: Обхозхозох | Формат: Обхоосоох |              |

*Слика 7. Изглед прозора основни подаци (квадрат плаве боје [Слика](#page-4-1) 6)*

<span id="page-5-0"></span>Корисник може да прати податке који се у систему евидентирају о њему и то кроз картице Лична, Возачка, Адресе, Фотографија и потпис, затим статус Сертификата, Картице, те да има увид колико периодичних обука које је похађао и генерише уплатнице које су му потребне како би поднео захтев ка Агенцији ([Слика](#page-5-1) 8).

| Лично<br>Адресе<br>Возачко                    | Кориснички налози | Фотографија и потпио | Сертификоти                                                                                         | Кортице | Уплотнице | Периодично обуко |                 |                    |                           |
|-----------------------------------------------|-------------------|----------------------|----------------------------------------------------------------------------------------------------|---------|-----------|------------------|-----------------|--------------------|---------------------------|
| Периодичне обуке лица                         |                   |                      |                                                                                                    |         |           |                  |                 |                    |                           |
| Spoi crivicko PS y crivicky Bocho centrologio |                   | Назив семиноро       |                                                                                                    |         |           | Дотум семьекоро  | Место одржавања |                    | Време почетко - зовршетко |
| Периодично обуко                              |                   |                      | Актуелни прописи из области транспорта терета и путника                                             |         |           | 15.03.2024       |                 |                    | $\sim$                    |
| Периодично обуко                              |                   |                      | Радно време посоде возила и употреба такографа                                                      |         |           | 17.11.2023       |                 |                    | $\sim$                    |
| Периодично обуко                              |                   |                      | Актуелни проблеми при коришћену такографског уређаја,<br>неисправиости и козне за учињене прекршоје |         |           | 1712.2023        |                 |                    | $\sim$                    |
| Периодично обуко                              |                   |                      | Провилно коришћење возило, утовор/истовор терета у складу<br>са безбедносним захтевима              |         |           | 01.03.2022       |                 |                    | $\sim$                    |
|                                               |                   |                      |                                                                                                    |         |           |                  |                 | Ставки по строници |                           |
|                                               |                   |                      |                                                                                                    |         |           |                  |                 |                    |                           |

<span id="page-5-1"></span>*Слика 8 Приказ картица кроз које корисник може да прати профил (квадрат црвене боје са Слике 5)*

#### 1.4.2 Лична карта

У доњем делу прозора Профил налазе се картице које омогућавају возачу да врши преглед и измену података из личне карте, као и да отпреми важећу очитану личну карту или фотографију личне карте.

Изглед прозора у картици лична приказује [Слика](#page-5-2) 9.

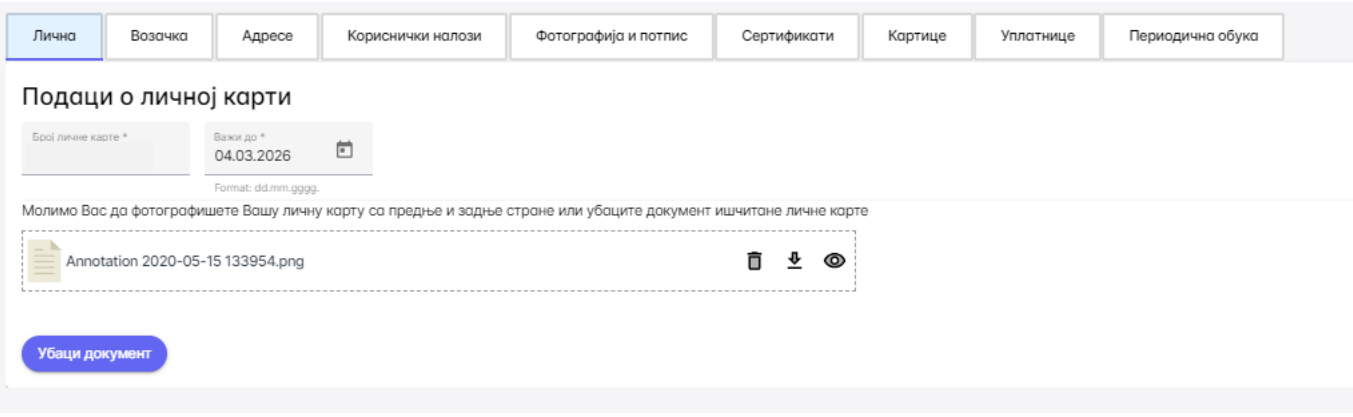

<span id="page-5-2"></span>*Слика 9 Изглед прозора лична*

Кликом на дугме Убаци документ отпрема личну по корацима дати у посебном наслову отпремање и преглед документа.

Након завршеног корака пронаћи дугме Сачувај (изнад основних података у горњем десном углу плаво7љубичасто дугме Слика 5) и сачувати измене које су унете.

### 1.4.3 Возачка

Картица која омогућава возачу да врши преглед и измену података из возачке дозволе, као и да отпреми важећу очитану возачку дозволу или фотографије возачке дозволе. Изглед прозора приказује [Слика](#page-7-0) 10.

За додавање категорија од стране возача потребно је кликнути на "+ Додај категорију", изабрати категорију из падајућег менија, коју желите да додате, унесте датум важења од и Сачувате измене.

Кликом на дугме Убаци документ отпрема се документ по корацима дати у посебном наслову отпремање и преглед документа.

Након завршеног корака пронаћи дугме Сачувај (изнад основних података у горњем десном углу плаво7љубичасто дугме Слика 5) и сачувати измене које су унете.

| Број возачке *<br>Датум важења од *<br>000003601<br>08.02.2024 |                                                                                                    |                    | 卣                         | Датум важења до *<br>ö<br>08.02.2034 |  | Дозволу издао*<br><b><i>IC BAPAJEBO</i></b> |        |  |
|----------------------------------------------------------------|----------------------------------------------------------------------------------------------------|--------------------|---------------------------|--------------------------------------|--|---------------------------------------------|--------|--|
|                                                                |                                                                                                    | : dd.mm.gggg.      |                           | Format: dd.mm.gggg.                  |  |                                             |        |  |
|                                                                | Возачке категорије:                                                                                                    |                    |                           |                                      |  |                                             |        |  |
| Категорија                                                     | Датум Важења Од                                                                                                    |                    |                           |                                      |  |                                             |        |  |
| Категорија                                                     | Датум важења од                                                                                                    |                    |                           |                                      |  |                                             |        |  |
| C1                                                             | 29.05.2001                                                                                                    | ö                  | ×                         |                                      |  |                                             |        |  |
|                                                                | Format: dd.mm.gggg.                                                                                                    |                    |                           |                                      |  |                                             |        |  |
| Категорија<br>C                                                | Датум важења од<br>29.05.2001                                                                                           | 卣                  | ×                         |                                      |  |                                             |        |  |
|                                                                | Format: dd.mm.gggg.                                                                                                    |                    |                           |                                      |  |                                             |        |  |
| Категорија<br>C1E                                              | Датум важења од<br>29.05.2001                                                                                           | 茴                  | ×                         |                                      |  |                                             |        |  |
|                                                                | Format: dd.mm.gggg.                                                                                                    |                    |                           |                                      |  |                                             |        |  |
| Категорија<br>CE                                               | Датум важења од<br>29.05.2001                                                                                           | 卣                  | $\boldsymbol{\mathsf{x}}$ |                                      |  |                                             |        |  |
|                                                                | Format: dd.mm.gggg.                                                                                                    |                    |                           |                                      |  |                                             |        |  |
|                                                                |                                                                                                    | + Додај категорију |                           |                                      |  |                                             |        |  |
|                                                                | Молимо Вас да фотографишете Вашу возачку дозволу са предње и задње стране или убаците документ ишчитане возачке дозволе |                    |                           |                                      |  |                                             |        |  |
|                                                                |                                                                                                    |                    |                           |                                      |  |                                             |        |  |
|                                                                | Annotation 2020-05-15 133954.png                                                                                        |                    |                           |                                      |  |                                             | ñ<br>⊕ |  |

*Слика 10 Изглед прозора возачка*

#### <span id="page-7-0"></span>1.4.4 Адресе

Картица која омогућава возачу да врши преглед и измену података из возачке дозволе, као и да отпреми важећу очитану возачку дозволу или фотографије возачке дозволе. Изглед прозора приказује [Слика](#page-7-0) 10.

За додавање категорија од стране возача потребно је кликнути на "+ Додај категорију", изабрати категорију из падајућег менија, коју желите да додате, унесте датум важења од и Сачувате измене.

Кликом на дугме Убаци документ отпрема се документ по корацима дати у посебном наслову отпремање и преглед документа.

Након завршеног корака пронаћи дугме Сачувај (изнад основних података у горњем десном углу плаво7љубичасто дугме Слика 5) и сачувати измене које су унете.

Кликом на дугме Убаци документ отпрема личну карту или било који други документ у профил по следећим корацима дати у посебном наслову отпремање документа.

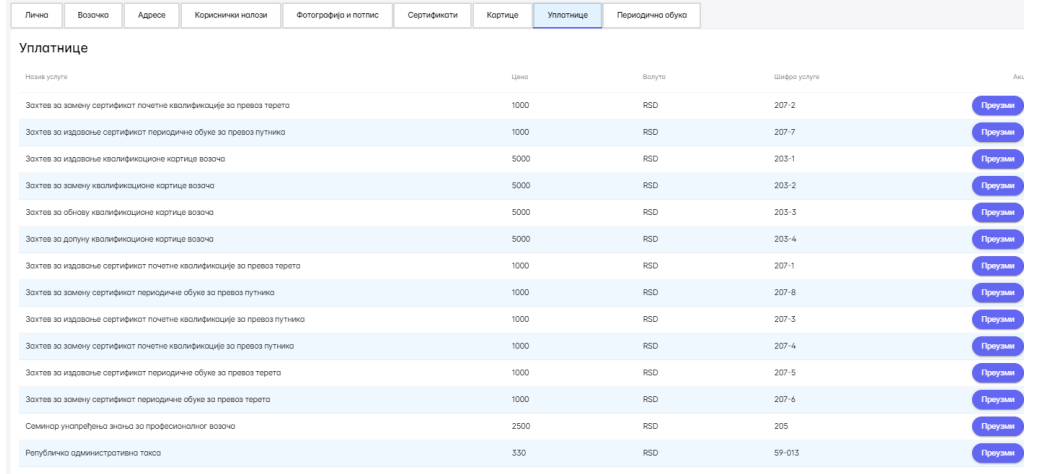

Кликом на картицу Уплатнице кориснику се отвара прозор приказан на Слици 17.

*Слика 11. Прозор који се добија кликом на картицу Уплатнице*

Возач на листи генерисаних уплатница пронађе уплатницу која му је потребна и кликне на дугме преузми које се налази са десне стране. Након тога отвориће му се прозор са обрасцем уплатнице. Неопходно је да налог за уплату буде попуњен на исти начин као и генерисана уплатница посебно обратити пажњу на позив на број и износ.

Након што генерише уплатнице и изврши уплату возач одлази у експозитуру како би поднео захтев.

Да би се возач одјавио из апликације, потребно је да у горњем десном углу кликне ка точкић поред Имена. Да би се одјавио потребно је да кликне на "Одјава".

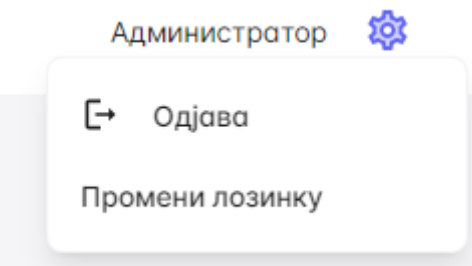

*Слика 12. Изглед точкића поред имена на који је потребно кликнути као и изглед падајућег менија који се добија после*

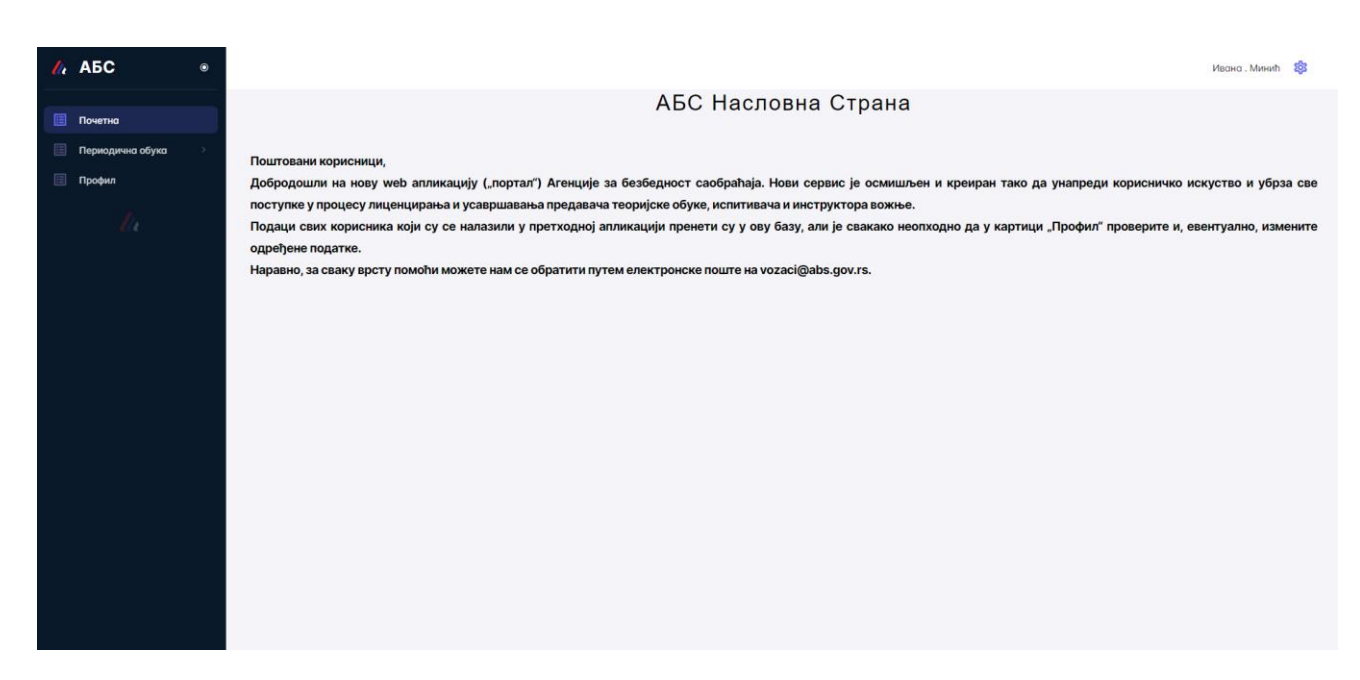

*Слика 13. Страница са обавештењима која ће бити приказана возачу приликом пријаве*

Након што возач заврши Корак 1, односно након што се пријави отвара му се прозор приказан на Слици 9. Почетна страна на којој ће бити постављана обавештења за возача од стране АБС-а.

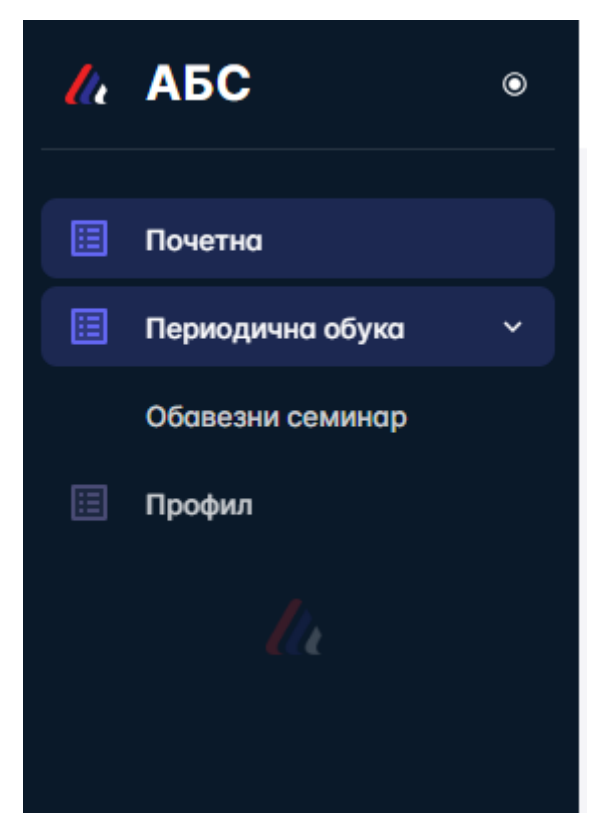

*Слика 14. Изглед падајућег менија за возача* 

Поред тога возач може да приступи картици Периодична обука, картица се налази са леве стране, одмах испод картице Почетна (Слика 10). Приказ који се добија кликом на Почетна, па на Обавезан семинар дат је на Слици 11.

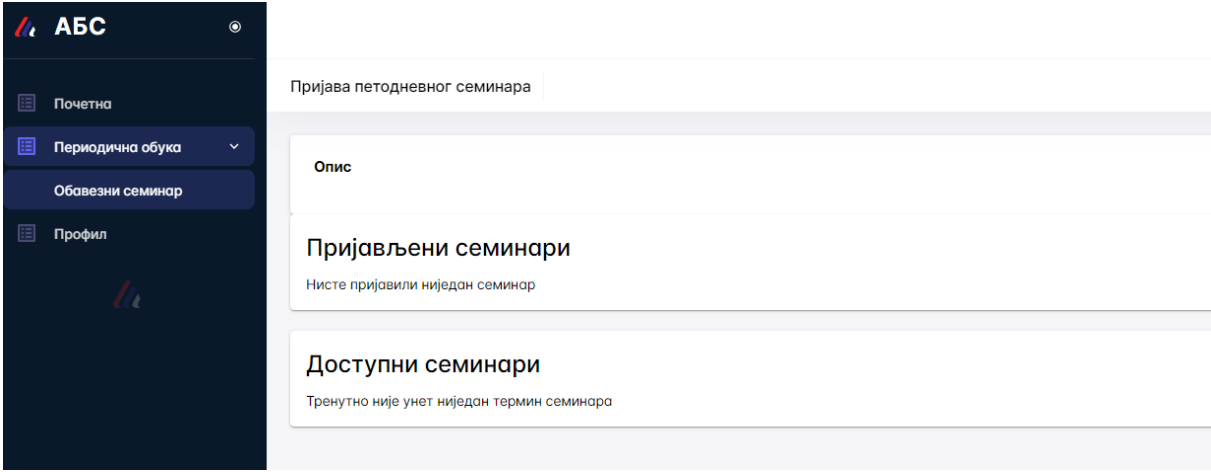

*Слика 15. Приказ у картици Периодична обука*

Картица Периодична обука служи да возача информише на које семинаре је пријављен, као и који семинари су му на располагању да се за њих пријави код различитих Центара. Са информацијама о теми и броју на који може да контактира Центар.

Након тога постоји картица "Профил" (Слика 10). Када се приступи овој картици добија се приказ са Слике 12. На овој картици возач може да мења или да ажурира податке из личних докумената која је унео у апликацију. Након унетих измена потребно је кликнути на дугме "Сачувај".

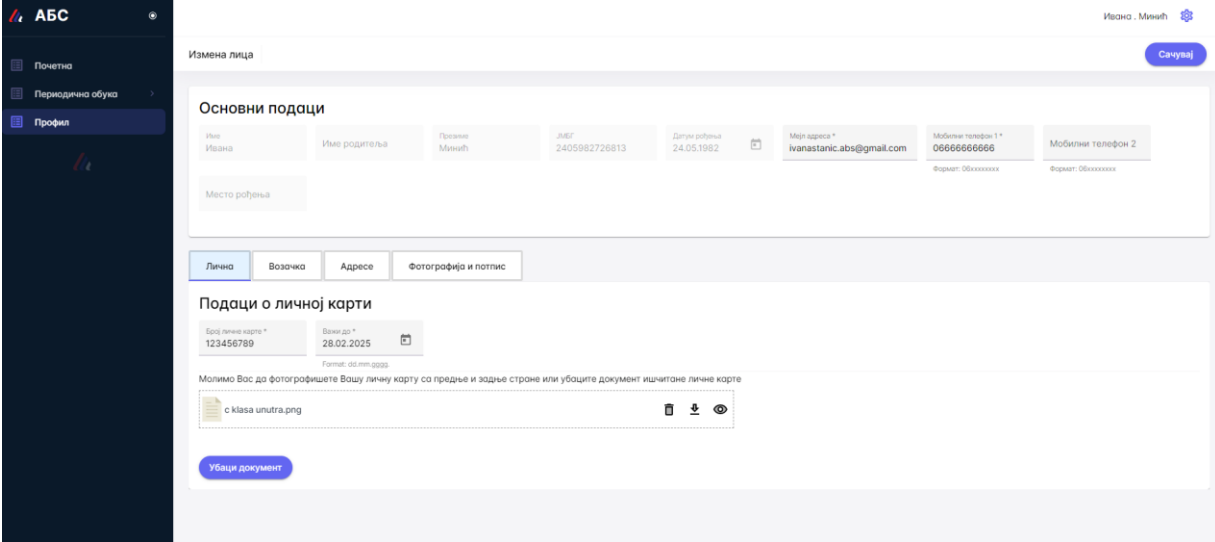

*Слика 16. Приказ који се добија након уласка у картицу "Профил"*

#### 1.5 Отпремање и преглед докумената

Када возач кликне на Убаци документ у било ком прозору отвара му се прозор са Слике 15, где је потребно да Превуче документ или да одабере документ са свог

рачунара. Када заврши са учитавањем кликне на дугме Отпреми у учита документ, или уколико жели да одустане на откажи [\(Слика](#page-11-0) 17).

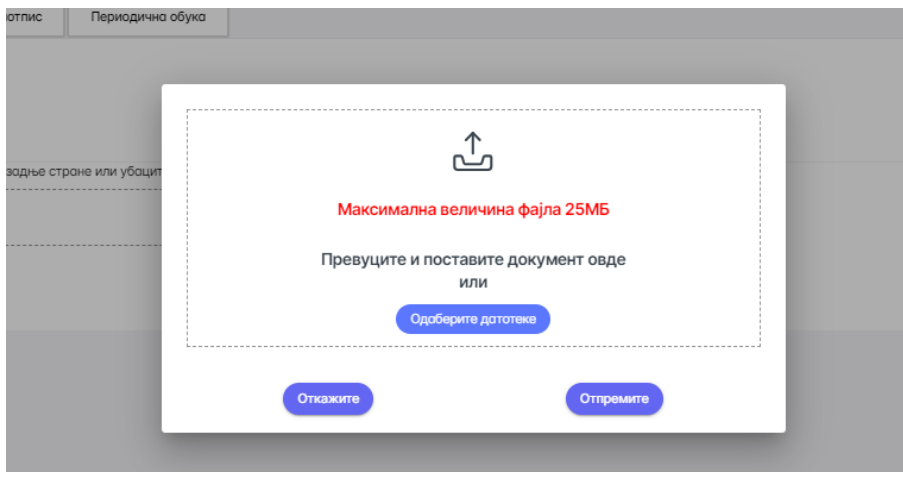

*Слика 17 Отпремање документа*

<span id="page-11-0"></span>Преглед учитаног документа вршимо тако што кликнемо на одговарајући симбол.

Наиме у десном углу документа који смо учитали налазе се три симбола за брисање, преузимање и преглед документа [\(Слика](#page-11-1) 18).

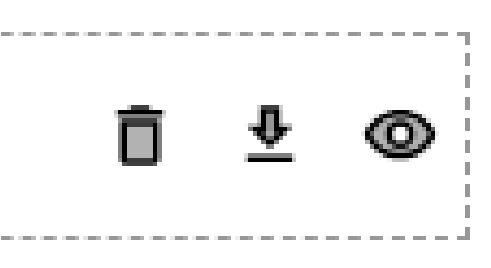

*Слика 18. Изглед симбола који омогућавају брисање, преузимање и преглед учитаног документа*

#### <span id="page-11-1"></span>1.6 Одјава из система

Да би се возач одјавио из апликације, потребно је да у горњем десном углу кликне ка точкић поред Имена. Да би се одјавио потребно је да кликне на "Одјава".

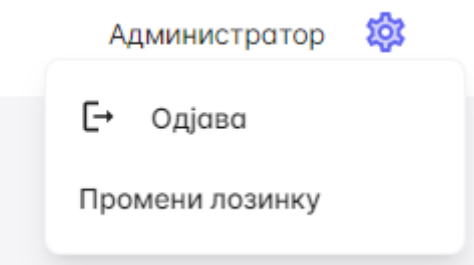

*Слика 19. Изглед точкића поред имена на који је потребно кликнути као и изглед падајућег менија који се добија после*

### 1.7 Заборављена лозинка

Уколико сте заборавили лозинку потребно је кликнути на поље заборављена лозинка (наранџасти квадрат обележава позицију поља за промену лозинке) и изменити лозинку пратећи упутство које је дато у апликацији.

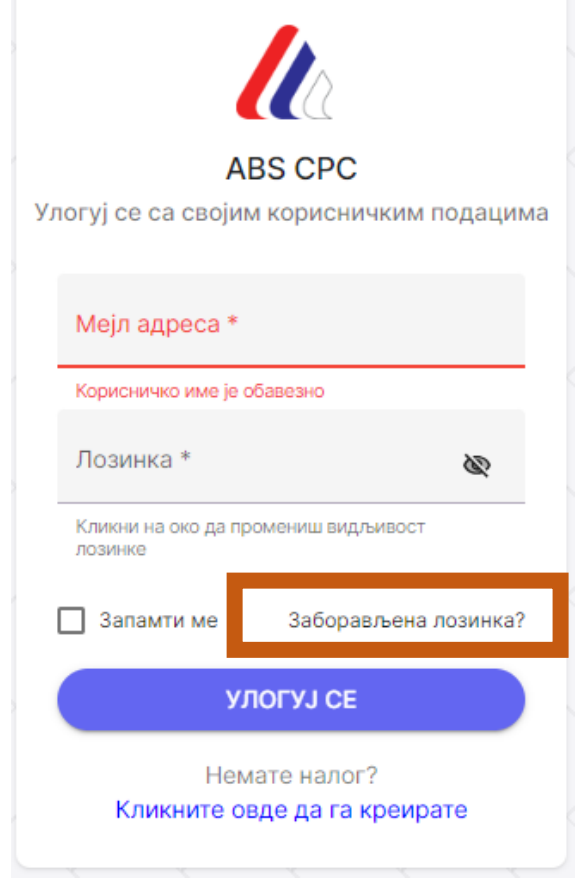

*Слика 20. Прозор који се отвара код пријаве*

Након што се отвори прозор са следеће слике уносите мејл адресу који сте користили за приступ профилу.

ВАЖНО: Неопходно је да одговарајућа мејл адреса буде придружена профилу. Уколико систем евидентира да мејл адреса није у систему нећете бити у могућности да промените лозинку.

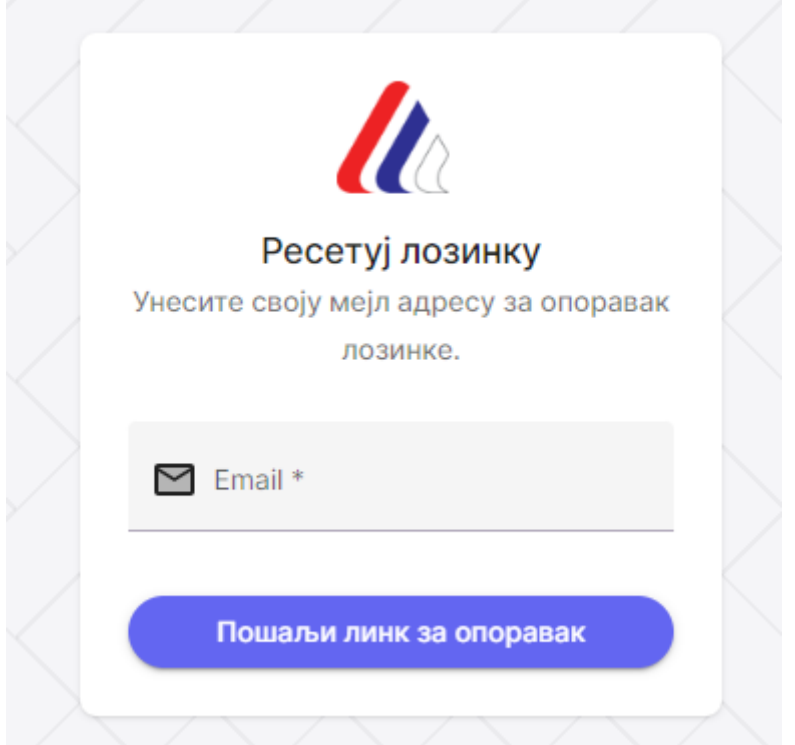

*Слика 21 Поље које се отвара када кликнемо на поље "Заборављена лозинка"* 

Уколико сте заборавили лозинку потребно је кликнути на поље заборављена лозинка и изменити лозинку пратећи упутство које је дато у апликацији.